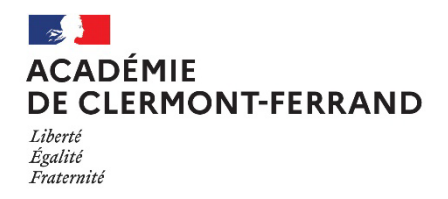

# **AVIS D'OUVERTURE DES REGISTRES D'INSCRIPTION AUX CONCOURS ENSEIGNANTS DES PREMIER ET SECOND DEGRES, PsyEN et CPE - SESSION 2024**

En application des dispositions de la note de service du 26 septembre 2023 publiée au BOENJ du 28 septembre 2023, les registres d'inscription aux recrutements d'enseignants du premier et du second degré, PsyEN et CPE session 2024 seront ouverts **du mardi 3 octobre 2023, à partir de 12 heures (heure de Paris) au jeudi 9 novembre 2023 à 12 heures (heure de Paris).** 

## **I - Concours enseignants du second degré ouverts :**

- 1. Concours externes
	- agrégation
	- agrégation externe spéciale
	- CAPES et CAFEP/CAPES
	- CAPET et CAFEP/CAPET
	- CAPEPS et CAFEP/CAPEPS
	- CAPLP et CAFEP/CAPLP
	- CPE
	- PsyEN
- 2. Troisièmes concours
	- CAPES et troisième CAFEP/CAPES
	- CAPET
	- CAPLP
	- CPE
	- CAPEPS
	- PsyEN
- 3. Concours internes
	- agrégation et CAER
	- CAPES et CAER/CAPES
	- CAPEPS et CAER/CAPEPS
	- CAPET et CAER/CAPET
	- CAPLP et CAER/ CAPLP
	- CPE
	- PsyEN

### **INSCRIPTIONS :**

**Les inscriptions de l'ensemble des concours de recrutement d'enseignants de la session 2023 se dérouleront sur le site [Cyclades.](https://cyclades.education.gouv.fr/cyccandidat/portal/login)**

[https://www.devenirenseignant.gouv.fr/inscrivez-vous-aux-concours-de-recrutement-d](https://www.devenirenseignant.gouv.fr/inscrivez-vous-aux-concours-de-recrutement-d-enseignants-1061)[enseignants-1061](https://www.devenirenseignant.gouv.fr/inscrivez-vous-aux-concours-de-recrutement-d-enseignants-1061)

#### Si vous n'avez pas encore un compte utilisateur dans Cyclades, vous pouvez dès maintenant en créer un.

- Sur la page d'accueil, cliquez sur "Je n'ai pas de compte" puis renseignez les informations obligatoires en indiquant une adresse mail valide et unique. Il ne peut y avoir qu'un seul compte candidat par adresse email. Votre mot de passe doit comporter au moins 8 caractères dont une minuscule, une majuscule et un caractère spécial. Conservez le bien pour pouvoir vous connecter tout le long de la session et accéder aux documents qui seront mis à votre disposition dans votre espace candidat.
- Suite à la création de votre compte, vous allez recevoir un mail : vous avez 48h pour cliquer sur le lien "Activer mon compte", sinon votre compte sera supprimé.

### Si vous vous êtes déjà inscrit à un concours sur Cyclades l'année dernière, réutilisez le même compte.

• Si vous avez oublié votre mot de passe, faites « mot de passe oublié », ne recréez pas un nouveau compte, vous ne pourriez pas suivre vos inscriptions antérieures.

## **INFORMATIONS IMPORTANTES :**

- Conformément aux dispositions de l'arrêté du 28 décembre 2009, fixant les sections et les modalités d'organisation des concours de l'agrégation et des arrêtés du 19 avril 2013 modifiés fixant les modalités des concours du CAPES, CAPET, CAPEPS, CAPLP, lorsqu'une épreuve comporte des options, le candidat détermine, au moment de son inscription au concours, l'option dans laquelle il souhaite composer ou être interrogé. **Il ne peut s'inscrire plusieurs fois pour effectuer des choix d'options différents.**
- En application des dispositions des articles L. 914-20 à 914-31 du code de l'éducation relatif au recrutement et à la formation des enseignants des classes sous contrat des établissements d'enseignement privés, les candidats **ne peuvent s'inscrire dans une même section au concours de l'enseignement privé et au concours correspondant de l'enseignement public** ; concours externe et CAFEP, concours interne et CAER, troisième concours et troisième concours du CAFEP.

# **II - Concours enseignants du premier degré ouverts dans l'académie de Clermont-Ferrand :**

- 1er concours interne
- CRPE externe public
- CRPE externe privé
- Second concours interne public
- Second concours interne privé
- Troisième concours du CRPE public

### **Inscriptions et informations complémentaires :**

[https://www.devenirenseignant.gouv.fr/inscrivez-vous-aux-concours-de-recrutement-d](https://www.devenirenseignant.gouv.fr/inscrivez-vous-aux-concours-de-recrutement-d-enseignants-1061)[enseignants-1061](https://www.devenirenseignant.gouv.fr/inscrivez-vous-aux-concours-de-recrutement-d-enseignants-1061)

Les candidats sont invités à consulter le site internet du ministère

[\(http://www.devenirenseignant.gouv.fr/\)](http://www.devenirenseignant.gouv.fr/) ou se rapprocher du bureau des concours afin d'obtenir des informations complémentaires.

#### **Rectorat de l'Académie de Clermont-Ferrand Division des Examens et Concours Bureau des Concours Enseignants Concours.enseignants@ac-clermont.fr 3 Avenue Vercingétorix 63033 CLERMONT-FERRAND cedex 1 04 73 99 34 30 / 34 44**

### **Remarque :**

*L'inscription à un concours est un acte personnel. Il est impératif que les candidats effectuent euxmêmes cette opération.*

*Avant de procéder à leur inscription, les candidats doivent vérifier qu'ils remplissent les conditions générales d'accès à la fonction publique et toutes les conditions requises par la réglementation des concours choisis.*

*L'attention des candidats est tout particulièrement appelée sur la nécessité de ne pas attendre les derniers jours pour s'inscrire.*